# **BcdaMenu Documentation**

Release 10.ge5f1c32.dirty

**Pete Jemian** 

## Contents

| 1  | Prov                | vides              | 3  |  |  |  |  |  |
|----|---------------------|--------------------|----|--|--|--|--|--|
|    | Package Information |                    |    |  |  |  |  |  |
|    | 2.1                 | Usage              | 5  |  |  |  |  |  |
|    | 2.2                 | Contents           | 6  |  |  |  |  |  |
|    | 2.3                 | Indices and tables | 17 |  |  |  |  |  |
| Ру | thon ]              | Module Index       | 19 |  |  |  |  |  |
| In | dex                 |                    | 21 |  |  |  |  |  |

Creates a GUI menu button to start common beam line software

Contents 1

2 Contents

# CHAPTER 1

Provides

• bcdamenu : the button menu

4

## CHAPTER 2

## Package Information

- author Pete R. Jemian
- email jemian@anl.gov
- copyright 2009-2019, Pete R. Jemian
- license ANL OPEN SOURCE LICENSE (see LICENSE.txt file)
- documentation http://bcdamenu.readthedocs.io
- source https://github.com/BCDA-APS/bcdamenu
- PyPI https://pypi.python.org/pypi/bcdamenu
- version 2019.05.0
- release 10.ge5f1c32.dirty
- **published** Jun 13, 2019

## 2.1 Usage

#### typical

```
user@linux > bcdamenu path/to/settings_file.ini &
```

#### bash starter file

```
#!/bin/bash
bcdamenu path/to/settings_file.ini &
```

#### usage

```
user@linux > bcdamenu
usage: BcdaMenu [-h] settingsfile
BcdaMenu: error: too few arguments
```

#### help

```
user@linux > bcdamenu -h
usage: BcdaMenu [-h] settingsfile

BcdaMenu: Creates a GUI menu button to start common beam line software

positional arguments:
    settingsfile Settings file (.ini)

optional arguments:
    -h, --help show this help message and exit
```

### 2.2 Contents

### 2.2.1 Settings File

The **BcdaMenu** GUI is configured by the content provided in a settings file which name is specified on the command line when starting the program. For example, this Linux command:

```
bcdamenu path/to/menus_settings.ini &
```

#### Version "2017.3.0" format of the Settings file

The settings file version 2017.3.0 uses the .ini format, a structure similar to what you would find in Microsoft Windows INI files. This format was chosen for its minimal approach to language markup. The examples provided should guide you to the syntax. For more details, see the documentation for the Python ConfigParser. The web has many explanations of this informal format.

#### Settings file elements

The settings file consists of sections which are lines starting with "[" and ending with "]", such as [section\_name]. In **BcdaMenu**, these sections are single words with no embedded white space.

Within a section, one or more lines are given with the syntax of *key = value* (or *key: value*). It is expected by the .*ini* format that any key is unique *within* its section. In **BcdaMenu**, the *key* has two parts. First an integer is given that is used to sort the menu's items in order'. The integer is not required to be strictly increasing from 1. Gaps and negative numbers are also allowed. Keep the integers between -9999 .. 9999 to avoid any potential misunderstandings. You *will not* have that many menu items.

Refer to the *Example settings file* section for an example settings file. As the examples show, both *key* and *value* are quite flexible strings. A *key* should not contain either the ":" or "=" separator characters. The comment characters allowed by the *.ini* format should also be avoided within either *key* or *value* content.

**{BcdaMenu] section** This section expects the following keys and values. Other keys and values will be ignored.

title The window title (default: BCDA Menu)

**version** The version of the settings file format. Presently, the only allowed value is 2017.3.0, the settings format of the initial release. If this format ever changes, this key will be used to identify how to handle the different syntax of the settings file of the new version.

**menus** Names of the sections below with menu specifications. Its value may have more than one menu name, separated by white space.

**menu sections** As referenced by *menus* or *submenu* keys. Each menu section must have a one-word name with no internal white space (to simplify the parsing of names in the [BcdaMenu] section. All menu (and submenu) sections must be unique with the settings file. If the same name is used in more than one section, a configurates. Duplicate Section Error exception will be raised.

other sections will be ignored

#### **Menu Sections**

Each popup menu is configured by the keys and values of a menu section.

**title** Use this as the title on the popup button or submenu name. If the *title* key is not present, the name of the menu section will be used as the text of the popup button.

separator draws a horizontal separator line in the menu

numbered lines specification of a menu item

• syntax: index label = command

where:

**index** an integer used to sort the list numerically (increasing)

label text that appears in the menu

- title is reserved word and cannot be used as a menu item label
- separator is reserved word and cannot be used as a menu item label
- *submenu* Specifies that a submenu will be inserted at this position in the menu. For *submenu*, the *command* gives the name of the menu section to be used.

**NOTE** Do not use the same submenu more than once. This will raise a *Config-FileKeyError* exception when reading the settings file.

**command** Operating system command to be executed when menu item is chosen. This is a complete command in the operating system syntax that will be started as a separate task by **BcdaMenu**.

Linux: There is no need to append '&' to run the commands in the background.

#### **Shortcut keys**

Shortcut keys are not supported for any menu items.

#### **Example Settings File**

The settings file in the source code distribution (download, also shown below) is an example demonstrating the various features used by **BcdaMenu**.

#### file

The example settings file (highlighted lines show the sections, lines 1, 6, & 19 and the specification of the popup menus, line 4) is shown next.

```
[BcdaMenu]
   title = BcdaMenu: 9-ID-C USAXS
   version = 2017.3.0
   menus = USAXS linux
   [USAXS]
6
   title = 9-ID-C USAXS
7
   1 SAXS Imaging tool = /APSshare/epd/rh6-x86/bin/python /home/beams/USAXS/Apps/USAXS_
   →dataworker/Main.py
   2 sample and detector XY position tool = wxmtxy.csh
9
   3 separator =
10
   4 USAXS Q calculator = qToolUsaxs.csh
11
   5 9-ID-C USAXS controls (MEDM) = start_epics
12
   6 Save Instr. status to Elog = saveToElog.csh
   7 PyMca = /APSshare/bin/pymca
   8 USAXS sample stage tool = /home/beams/USAXS/Apps/wxmtusaxs/wxmtusaxs
   9 separator =
16
   10 submenu = example_submenu
17
18
   [linux]
19
   1 \times 10ad = \times 10ad
20
   2 FireFox = firefox
21
22
   [example_submenu]
23
   title = this is an example of a submenu
24
   1 comment = echo "this is not a comment"
25
   # this is a comment
```

#### screens

This settings file produces a GUI titled 9-ID-C USAXS menu with two user menus: USAXS and linux. The following screen views are from Linux.

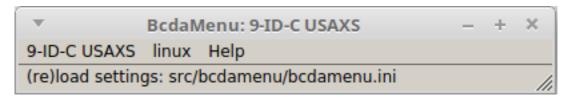

Fig. 1: GUI using example settings file.

This is the *USAXS* menu:

This is the *linux* menu:

#### The "Help" popup menu button

The *Help* popup menu button is controlled by the program and is not configurable by the user through the settings file. This is the *Help* menu:

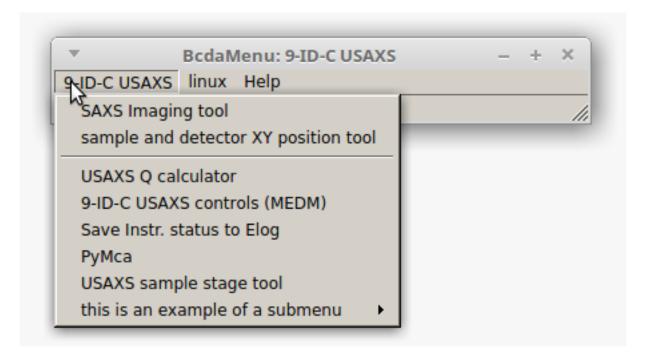

Fig. 2: GUI using example settings file, showing the USAXS menu.

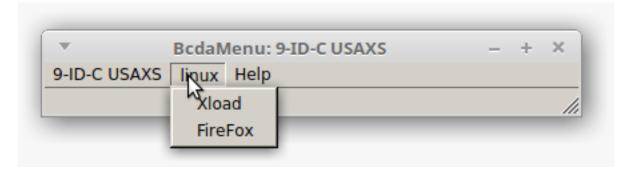

Fig. 3: GUI using example settings file, showing the *linux* menu.

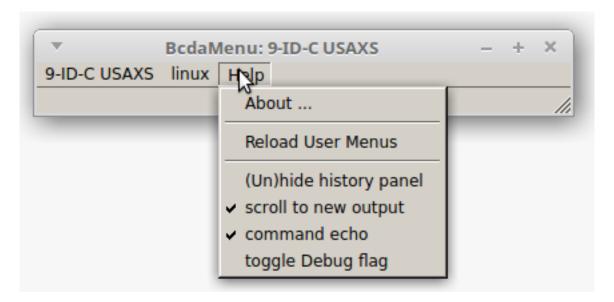

Fig. 4: GUI showing the *Help* menu.

These items are available in the *Help* popup menu:

- About . . . : prints to the console basic information about this program
- Reload User Menus: reloads the settings file (use this when editing/revising that file)
- (Un)hide history panel: if checked, show a history panel with command output
- scroll to new output: if checked, always scroll when new output is received
- command echo: if checked, show command in history when executed
- toggle Debug flag: if checked, turns on diagnostic output

#### 2.2.2 Examples

#### Linux: variety of possibilities

an example from Linux with a number of possibilities

```
# bcdamenu.ini

# settings file for BcdaMenu GUI

[BcdaMenu]

title = BcdaMenu: jemian@gov

version = 2017.3.0

menus = IOC BlueSky linux

[IOC]

title = IOCs on gov

2 0 submenu = iocgov

42 submenu = iocprj

[iocgov]
```

(continues on next page)

(continued from previous page)

```
title = IOC: gov (synApps 5.8)
   ## synApps 5.8 IOC has start/stop/status/console features
17
   1 caQtDM iocgov = cd /home/oxygen/JEMIAN/sandbox/ioc/gov; ./start_caQtDM.sh
18
   # 2 screen editor = # this is not supported yet
   10 separator =
                  = cd /home/oxygen/JEMIAN/sandbox/ioc/gov/iocBoot/iocLinux; ./gov.sh_
   8 start IOC
   ⇔start.
   14 console iocqov = cd /home/oxygen/JEMIAN/sandbox/ioc/gov/iocBoot/iocLinux; gnome-
22
   →terminal -e "./gov.sh console"
   15 status iocgov = cd /home/oxygen/JEMIAN/sandbox/ioc/gov/iocBoot/iocLinux; ./gov.sh_
23
   ⇔status
   23 stop iocgov = cd /home/oxygen/JEMIAN/sandbox/ioc/gov/iocBoot/iocLinux; ./gov.sh,
   ⇔stop
25
   [iocpri]
26
   title = IOC: prj on gov (synApps 5.6)
27
   # synApps 5.6 did not have console & process management
28
   101 caQtDM = cd /home/oxygen/JEMIAN/sandbox/ioc/prj; ./start_caQtDM
               = /home/oxygen/JEMIAN/bin/start_ioc_prj.sh
   114 console = cd /home/oxygen/JEMIAN/sandbox/ioc/prj/iocBoot/iocLinux; gnome-
31
   →terminal -e "screen -r"
32
   [linux]
33
   1 edit settings file = /bin/nedit-client /home/oxygen/JEMIAN/bin/bcdamenu.ini
34
   2 type settings file = /bin/cat /home/oxygen/JEMIAN/bin/bcdamenu.ini
   44 \times load = \times load
   45 Ku'damm clock = blnuhr
37
38
   [BlueSky]
39
   title = NSLS-II BlueSky
40
   14 BlueSky console = cd /home/oxygen/JEMIAN/Documents; gnome-terminal -e "/home/
41
    →oxygen/JEMIAN/bin/use_bluesky.sh bluesky"
   20 submenu = BlueSky-mongodb
42.
   90 submenu = BlueSky-documentation
43
44
   [BlueSky-mongodb]
45
   title = mongodb viewer
   22 start mViewer server (console) = cd /home/oxygen/JEMIAN/Apps/mViewer; gnome-
   →terminal -e "./start_mviewer.sh 8086"
   24 mongodb viewer in web browser (chrome) = /bin/google-chrome http://localhost:8086/
   ⇒index.html
   25 mongodb viewer hints = echo "host: gov.aps.anl.gov port: 27017 others leave...
49
   ⇔blank"
50
51
   [BlueSky-documentation]
   title = web documentation
52
   92 BlueSky documentation = /bin/qooqle-chrome http://nsls-ii.github.io/bluesky
53
   93 NSLS-II Software documentation = /bin/google-chrome http://nsls-ii.qithub.io
```

#### Windows: caQtDM & PyMca

an example from Windows showing one absolute path and one default path

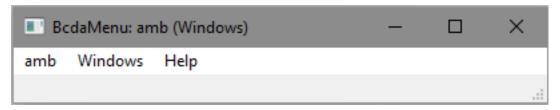

```
I [BcdaMenu]
title = BcdaMenu: amb (Windows)
version = 2017.3.0
menus = amb Windows

[amb]
ttitle =
CaQtDM = "D:\Program Files\caQTDM\bin\windows-x64\caQtDM.exe"
separator =
PyMca = PyMca

[Windows]
Upundows]
Subdamenu.ini
10 edit settings file = "D:\Apps\Sublime Text\sublime_text.exe" C:\Users\Pete\.

⇒bcdamenu.ini
```

### 2.2.3 History panel in main window

With version 2017.4.0, the *BcdaMenu* was transformed from a *button window* style to a *main window* style of application. This change gained several features:

- · keyboard motion between the various menus and menu items
- a status line to report program information (like the *unimenu* predecessor of *BcdaMenu*)
- a main window panel to gather any command output and show history

The history panel (like real history) cannot be changed after it has been written. Both *stderr* and *stdout* from any command are combined and reported in the window. There are options (under the *Help* menu) to control what is written to the history.

Since the original program did not have a history panel, the default is to not display the history panel. Again, the *Help* menu has an item to show/hide the history.

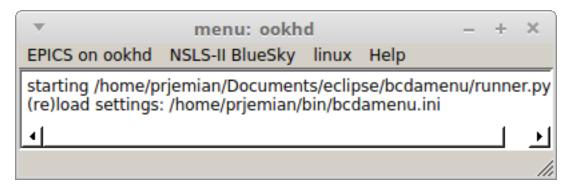

Fig. 5: History panel is shown.

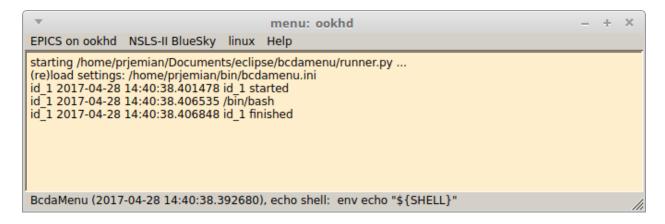

Fig. 6: History panel is shown with debugging turned on. This shows when commands are started and stopped. All lines are time stamped with debugging turned on.

#### 2.2.4 Installation

Install this program from the Python Package Index (PyPI) using the *pip* command:

```
pip install bcdamenu
pip install --no-deps bcdamenu
```

The --no-deps option tells pip not to download and attempt to build newer versions of other required packages.

#### Requirements

- Python 2.7
- · PyQt4

Your system will need to have the package **PyQt4.QtGui** already installed. A Python 2.7 distribution, such as Anaconda Python provides this package.

This program was developed on a Windows workstation and tested with various Linux distributions (RHEL7, Linux Mint, Raspberry Pi). It is expected to run on any host that provides the standard Python 2.7 packages *and* PyQt4.

or

- Python 3.6+
- PyQt5

Development and testing have progressed to include Python 3.6 or higher and PyQt5.

2.2.5 Source: about

#### source code: about

show the About box

Usage (example)

```
ui = about.InfoBox(self)

ui.setTodoURL(__issues__)
ui.setDocumentationURL(__url__)
ui.setLicenseURL(__license_url__)
ui.setTitle(config_file_parser.MAIN_SECTION_LABEL)
ui.setVersionText("software version: " + __version__)
ui.setSummaryText(__doc__.strip())
ui.setAuthorText(__author__)
ui.setCopyrightText(__copyright__)
```

| InfoBox([parent, settings])       | a Qt GUI for the About box                |
|-----------------------------------|-------------------------------------------|
| myLoadUi(ui_file[, baseinstance]) | load a .ui file for use in building a GUI |

## class bcdamenu.about.InfoBox(parent=None, settings=None) a Qt GUI for the About box

| setTodoURL(url)          | set the URL for the issue tracker         |
|--------------------------|-------------------------------------------|
| setDocumentationURL(url) | set the URL for the documentation         |
| setLicenseURL(url)       | set the URL for the software license text |
| setTitle(text)           | set the title in the About box            |
| setVersionText(text)     | set the version text in the About box     |
| setSummaryText(text)     | set the description in the About box      |
| setAuthorText(text)      | set the author list in the About box      |
| setCopyrightText(text)   | set the copyright string in the About box |

```
doDocsUrl()
    show documentation URL in default browser

doIssuesUrl()
    show issues URL in default browser

doLicense()
    show the license URL in default browser

doUrl(url)
    opening URL in default browser

setAuthorText(text)
    set the author list in the About box
```

called when user clicks the big [X] to quit

setLicenseURL(url)

setCopyrightText (text)

setDocumentationURL(url)

closeEvent (event)

set the URL for the software license text

set the copyright string in the About box

setSummaryText (text)

set the description in the About box

set the URL for the documentation

```
setTitle (text)
    set the title in the About box

setTodoURL (url)
    set the URL for the issue tracker

setVersionText (text)
    set the version text in the About box
```

bcdamenu.about.myLoadUi(ui file, baseinstance=None, \*\*kw)

load a .ui file for use in building a GUI

Wraps uic.loadUi() with code that finds our program's resources directory.

See http://nullege.com/codes/search/PyQt4.uic.loadUi

See http://bitesofcode.blogspot.ca/2011/10/comparison-of-loading-techniques.html

inspired by: http://stackoverflow.com/questions/14892713/how-do-you-load-ui-files-onto-python-classes-with-pyside? lq=1

### 2.2.6 Source: config\_file\_parser

source code: config\_file\_parser

2.2.7 Source: launcher

source code: launcher

## 2.2.8 Change History

#### **Production**

#### 2019.05.0

- #47 fix About box for Qt5
- #49 create conda package (Qt5 only)

#### 2017.9.0

- #43 no output to command history
- #42 only one separator line is added, even if multiple are described

#### 2017.4.0

- #35 spawns commands in separate subprocess threads
- #31 capture all console output to history panel
- #30 changed buttons into menubar, added history panel
- #13 About box added
- #12 **submenu** feature added!

#### 2017.3.5

• #6 source code now documented on ReadTheDocs

#### 2017.3.3

- #27 reload settings file now sets window title
- #26 add option to lay out buttons vertical (horizontal is the default)
- #25 reload settings file now clears previous buttons
- #24 started an Examples section in the documentation

#### 2017.3.2

- #21 allow command line help to be shown on MS Windows
- #20 show version on command line help
- #18 change internal handling of user menu specs from dictionary to list
- #17 preserve capitalization of menu items

#### 2017.3.0

• initial release: 2017.03.21

#### **Development**

#### 2017-03-20

created GitHub repo from menuUSAXS.py: https://github.com/BCDA-APS/bcdamenu

### 2.2.9 License

Copyright (c) 2009-2019, UChicago Argonne, LLC

All Rights Reserved

BcdaMenu

BCDA, Advanced Photon Source, Argonne National Laboratory

OPEN SOURCE LICENSE

Redistribution and use in source and binary forms, with or without modification, are permitted provided that the following conditions are met:

- Redistributions of source code must retain the above copyright notice, this list of conditions and the following disclaimer. Software changes, modifications, or derivative works, should be noted with comments and the author and organization's name.
- Redistributions in binary form must reproduce the above copyright notice, this list of conditions and the following disclaimer in the documentation and/or other materials provided with the distribution.
- 3. Neither the names of UChicago Argonne, LLC or the Department of Energy nor the names of its contributors may be used to endorse or promote products derived from this software without specific prior written permission.
- 4. The software and the end-user documentation included with the

(continues on next page)

(continued from previous page)

## 2.3 Indices and tables

- · genindex
- · modindex
- · search

2.3. Indices and tables

| BcdaMenu Documentation, Release 10.ge5f1c32.dirty |  |  |  |  |  |  |
|---------------------------------------------------|--|--|--|--|--|--|
|                                                   |  |  |  |  |  |  |
|                                                   |  |  |  |  |  |  |
|                                                   |  |  |  |  |  |  |
|                                                   |  |  |  |  |  |  |
|                                                   |  |  |  |  |  |  |
|                                                   |  |  |  |  |  |  |
|                                                   |  |  |  |  |  |  |
|                                                   |  |  |  |  |  |  |
|                                                   |  |  |  |  |  |  |
|                                                   |  |  |  |  |  |  |
|                                                   |  |  |  |  |  |  |
|                                                   |  |  |  |  |  |  |
|                                                   |  |  |  |  |  |  |
|                                                   |  |  |  |  |  |  |
|                                                   |  |  |  |  |  |  |
|                                                   |  |  |  |  |  |  |
|                                                   |  |  |  |  |  |  |
|                                                   |  |  |  |  |  |  |
|                                                   |  |  |  |  |  |  |
|                                                   |  |  |  |  |  |  |
|                                                   |  |  |  |  |  |  |
|                                                   |  |  |  |  |  |  |
|                                                   |  |  |  |  |  |  |

## Python Module Index

## b

bcdamenu.about, 13

20 Python Module Index

## Index

```
В
                                                 setCopyrightText()
                                                                           (bcdamenu.about.InfoBox
                                                         method), 14
bcdamenu.about (module), 13
                                                 setDocumentationURL()
                                                                                             (bc-
C
                                                         damenu.about.InfoBox method), 14
                                                 setLicenseURL()
                                                                           (bcdamenu.about.InfoBox
closeEvent() (bcdamenu.about.InfoBox method), 14
                                                         method), 14
                                                 setSummaryText()
                                                                           (bcdamenu.about.InfoBox
D
                                                         method), 14
debug, 12
                                                 settings file, 6
doDocsUrl () (bcdamenu.about.InfoBox method), 14
                                                     example, 7
doIssuesUrl() (bcdamenu.about.InfoBox method),
                                                     version 2017.3.0, 6
                                                 setTitle() (bcdamenu.about.InfoBox method), 14
doLicense() (bcdamenu.about.InfoBox method), 14
                                                 setTodoURL() (bcdamenu.about.InfoBox method), 15
doUrl() (bcdamenu.about.InfoBox method), 14
                                                 setVersionText()
                                                                           (bcdamenu.about.InfoBox
                                                         method), 15
Н
history, 12
InfoBox (class in bcdamenu.about), 14
installation, 13
M
myLoadUi() (in module bcdamenu.about), 15
pip, 13
R
requirements
    Anaconda Python, 13
    PyQt4, 13
    PyQt5, 13
    Python 2.7, 13
    Python 3.6+, 13
S
                          (bcdamenu.about.InfoBox
setAuthorText()
        method), 14
```